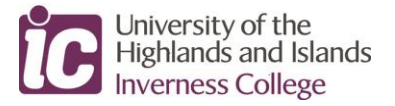

## **Guide to Viewing Sample Course Timetables**

If you are considering studying at Inverness College UHI, you may view sample course timetables currently available. This will provide you with an indication of the commitment required to undertake your proposed course of study. To view a sample course timetable, please follow the instructions below.

> *PLEASE NOTE: Course Timetables are subject to change. Semester 1 Timetables [up to 22 January, 2021] only are available to view.*

If viewing on a mobile phone, please rotate to landscape to allow all viewing options to be available.

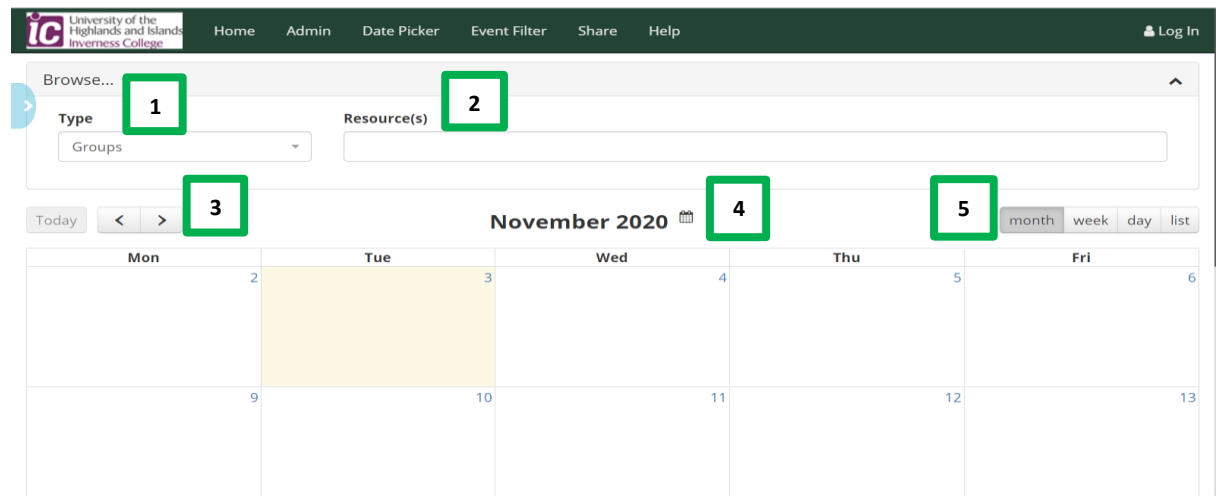

- 1. As a prospective student you will be able to view Courses [*Groups*] or Modules currently available at Inverness College UHI
- 2. Enter search text in the *Resource[s]* field and select a course from the list displayed. Courses will start to display when two characters have been entered in the *Resource[s]* field
- 3. Use the left and right arrows to move back and forward through the *period* option you have selected [months, weeks or days]; select *Today* to return to the current month/week/day
- 4. Click the calendar icon to open the *Date Picker* [see below]
- 5. Select a *view* option to change the display month, week, day or list

## **Menu bar**

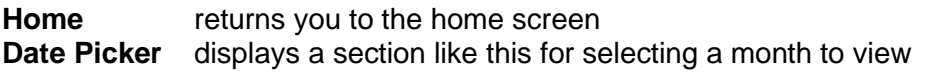

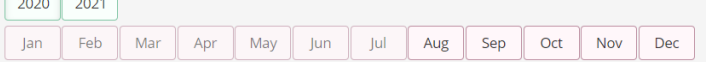

Once you have selected a course to view, the information available includes:

a. The days of the week when attendance is required

 $\sqrt{2}$ 

- b. The lecture times
- c. The module being delivered

This allows you to view the commitment required for your selected course.

Please ensure you make your selection carefully as there may be various attendance options available for your chosen course *[Group].*

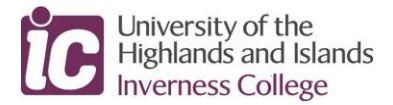

## **Course Timetable Search**

To select a course timetable, click into the Resource[s] search field and enter at least 2 characters of the course name:

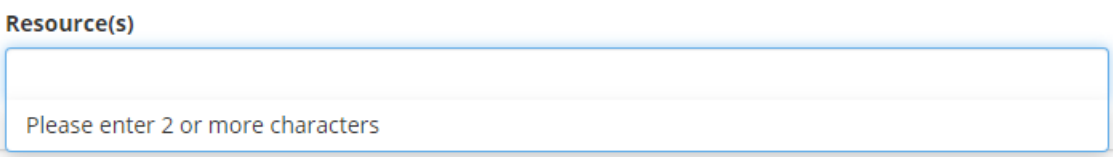

A list of options will be displayed – *British* is the search text in this example:

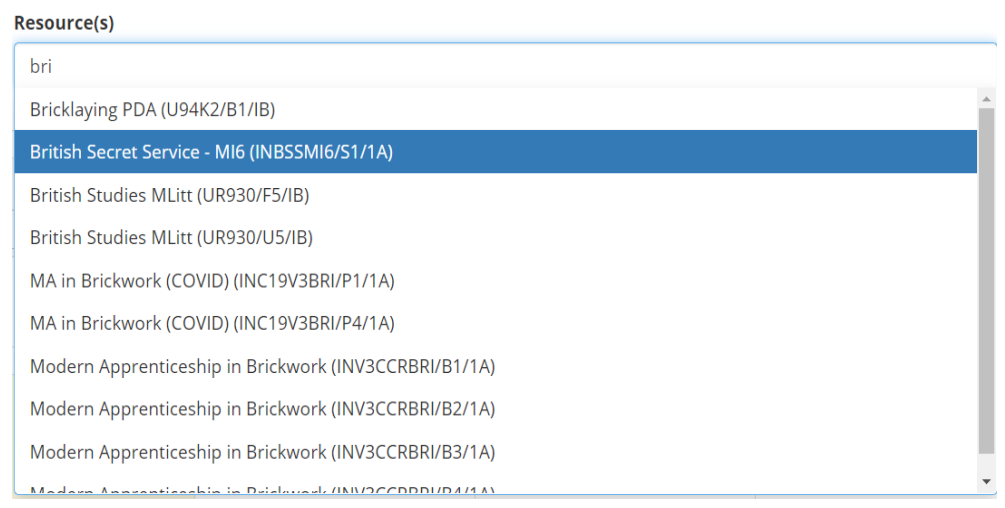

Use the scroll bar at the right to move through the list of courses, click on a course to select it.

In the screenshot below:

- 1. Course selected British Secret Service MI6 (INBUSSMI6/S1/1A)
- 2. Week selected week commencing *2 November, 2020*
- 3. View format selected *week* format

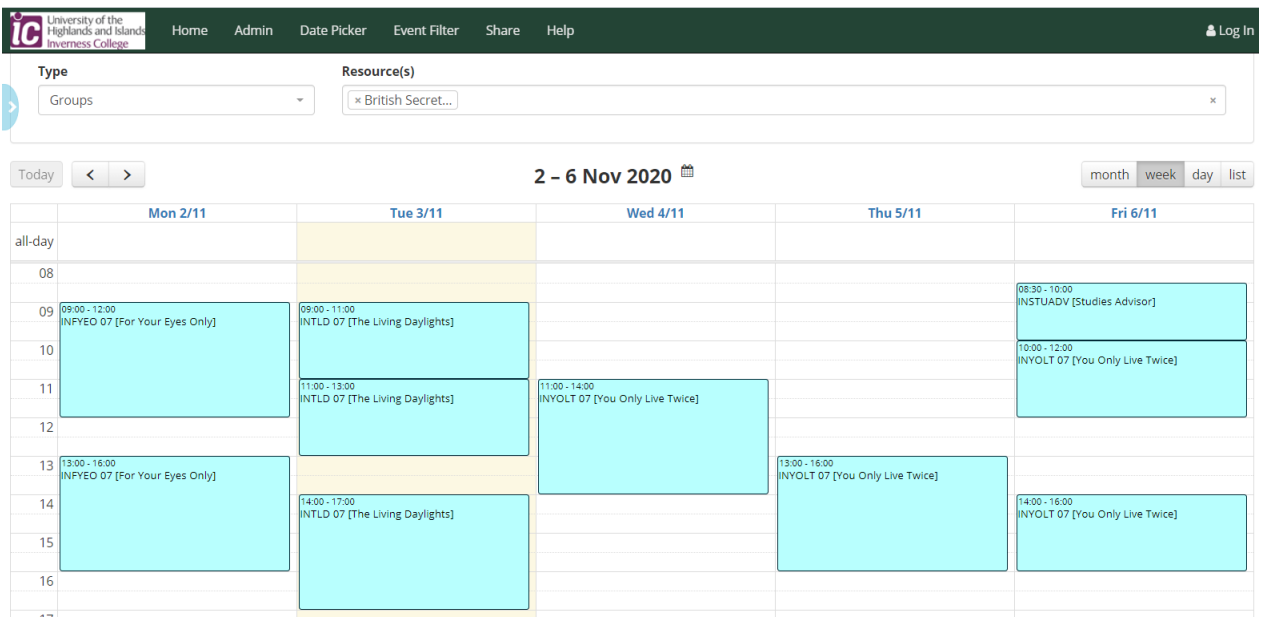

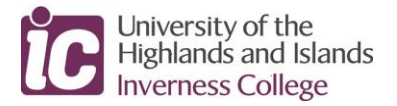

Click the blue arrow on the left to view the selected lecture information *[shown below within yellow boxes].*

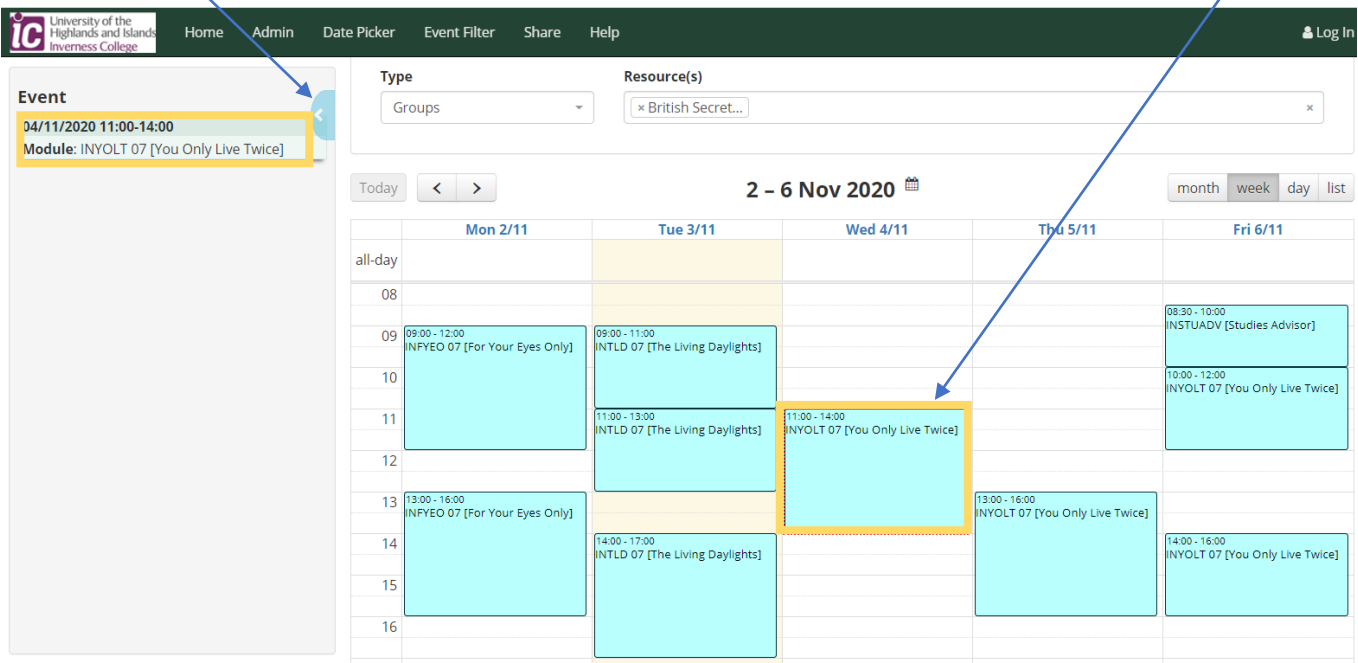

To view a Module timetable, please toggle to 'Modules' in the Type Field and follow the instructions, as above, for viewing module timetables.

## **PLEASE NOTE: TIMETABLES ARE SUBJECT TO CHANGE**